# INSTRUCTION ON HOW TO FILL IN IMPORT TEMPLATE FOR MIGRATION OF DATA INTO FREEZERPRO

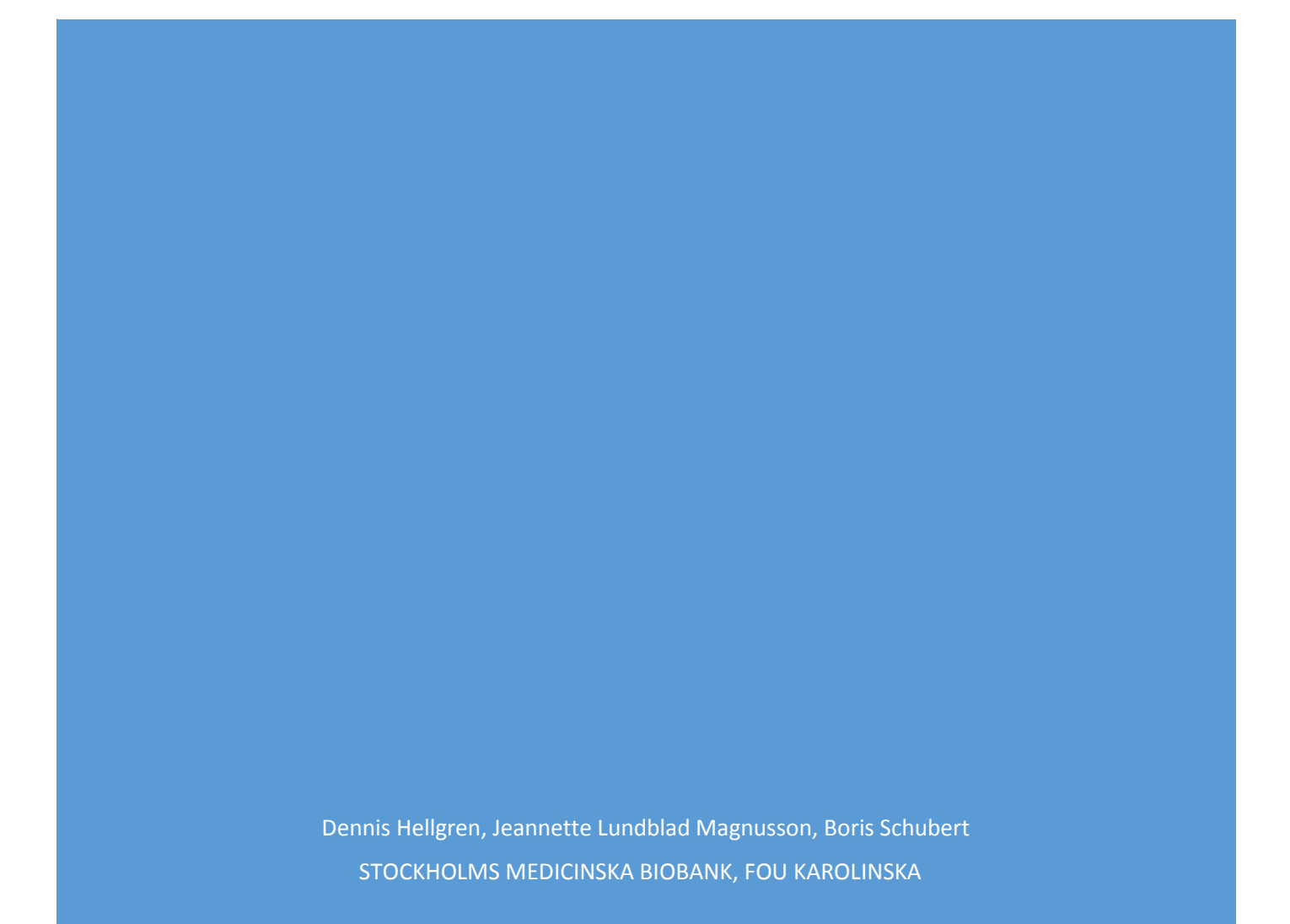

# Instruction on how to use the import template for data import into FreezerPro

There are some point you need to think about when data is migrated into FreezerPro.

You will be given a template where you should fill in data for samples, box name etc. We have prefilled the sheet with data for freezers, racks, rack type, rack position in freezer and barcodes for boxes. 70% of your allocated racks will be of the type 5x5 (2 ml tubes) and the rest will be 2x5 (15/50 ml tubes. 5x5 racks will hold 25 boxes and 2x5 will hold 10 boxes. Racks will have predetermined positions in the freezers.

#### **Please note! The physical position for a box must be equal the position stated in the template.**

The box is unstructured (BAG in FreezerPro), the position of the sample in the box has no value when BAG is used for import. If you in the future wish to change from an unstructured box (BAG) to a structured box (for example 10x10) then you must do the following in FreezerPro; move the samples to another box (that is virtually), copy and save the barcode for the old box, create a new box, move the samples to this box (that is virtually), remove the old box and update the barcode for the new box with the barcode from the old box.

When the template has been filled in and you are satisfied that all relevant data is in place, send us a note by email.

Continue working using the template until we send you a note that it is time to import your data into FreezerPro. More information on import of your data will be given later.

When your data is under import into FreezerPro and you need access to the samples, any change in the template due to this is your responsibility to correct in FreezerPro after import of data.

## **NOTE! Under no circumstances should you send templates via email with sensitive information (Person data, Human samples).**

Encrypted USB-stick can be borrowed from us for handing over human samples. Order the USB-stick when you are ready to send the templates to us. Since we have limited number of USB sticks, they need to be returned with templates to us as soon as possible.

# FreezerPro import template

You have been allocated space in freezers. The next step is to mark your boxes with a barcode. This barcode points to a specific position in the freezer structure and can therefore **not be changed**.

We have built an import template where you will fill in data for your samples for Stockholm medical biobank to import data into FreezerPro. The template will be prefilled with data for freezer, rack name, and box barcode.

It is very important that data pointing to box location in the template **is not changed**. This will cause unnecessary problems.

#### $\mathfrak{p}$ Version 11.0

#### **NOTE! The import template's cell formatting in the excel file cannot be changed. It is and should be set to "General". The first row is column header and cannot be changed.**

Columns can be hidden, lock the top row, and line-level filtering in the import template to simplify use. Formulas, macros, functions, comments or similar are **not** allowed to be used in the import template. Addition of new columns is **not** allowed. Changing worksheet name is **not** allowed.

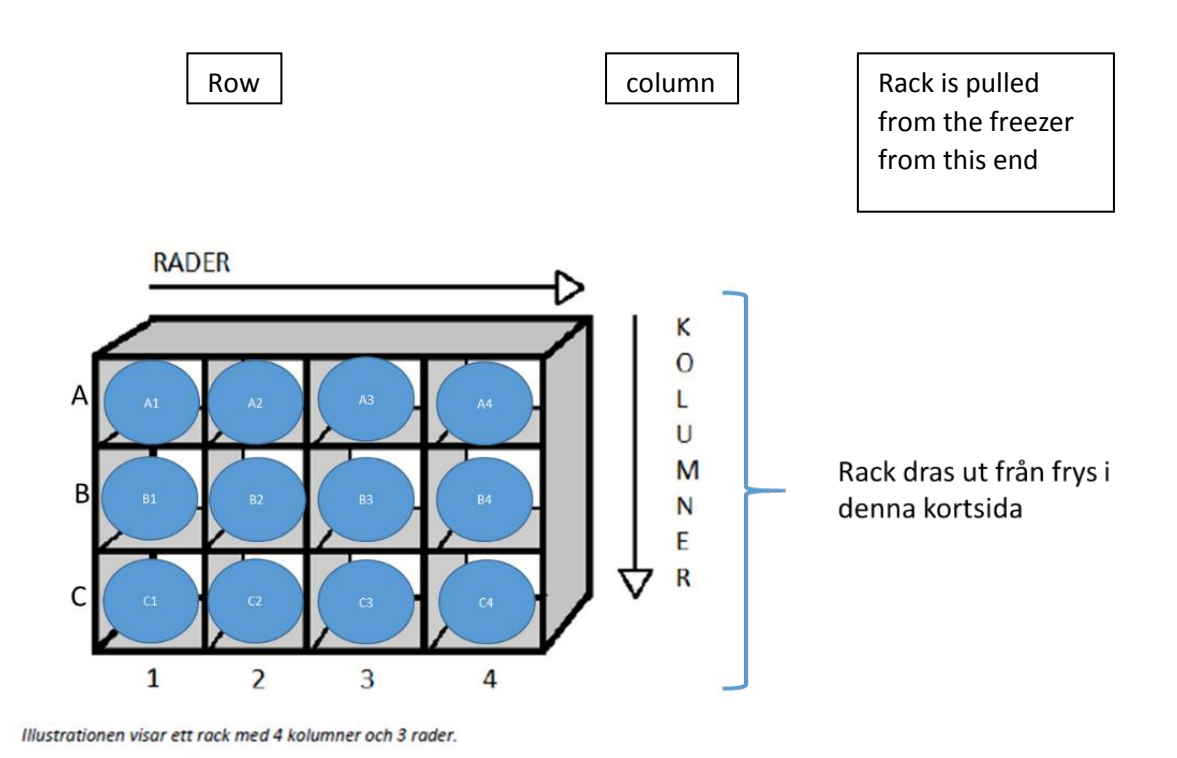

Once you have put a label on a box and filled in data over the box content into the template, it is very important that the box is inserted into correct position in correct rack in correct freezer. If you have any questions, please contact SMB!

# Description of template fields

All fields in import template can contain **max 255 characters**. If content is longer that, content will be cut at 255 characters. Import template will contain 100 positions/box. Fields can be left blank (unless otherwise stated. Ex. **(Mandatory)** that may be changed or filled in with data (the green columns down the document). Field with **Possible values** is the values to be used if the field is to be used.

Use A-Z, a-z, 0-9 character. Some other characters are allowed (e.g - !). **DO NOT USE SPECIAL CHARACTER**

**Please note: Not allowed characters in fields: " ' & # + ; : , ? (Special character)**

**Freezer** – **Prefilled and cannot be changed**

**Shelf** – **Prefilled and cannot be changed**

**Rack** – **Prefilled and cannot be changed**

**RackPosition** – Position for box in rack, from A:1 to E:5, were letter indicates row and number indicates column. **Prefilled and cannot be changed**

**RackStructure** – 5x5 or 5x2. **Prefilled and cannot be changed**

**BOXBARCODE** – Barcode for box, generated by system - **Prefilled and cannot be changed**

**BoxType (Mandatory)** – Type of box e.g. BAG which is an unstructured box or a structured box (e.g. 10x10). **Possible values:** BAG, 4x4 (50ml), 5x5, 6x6 (15ml), 6x8, 7x7, 8x8, 9x9, 10z10 (2ml), 96 (12x8) well plate. If your box type is not present write BAG. Below is a list of box types available in the system**.**

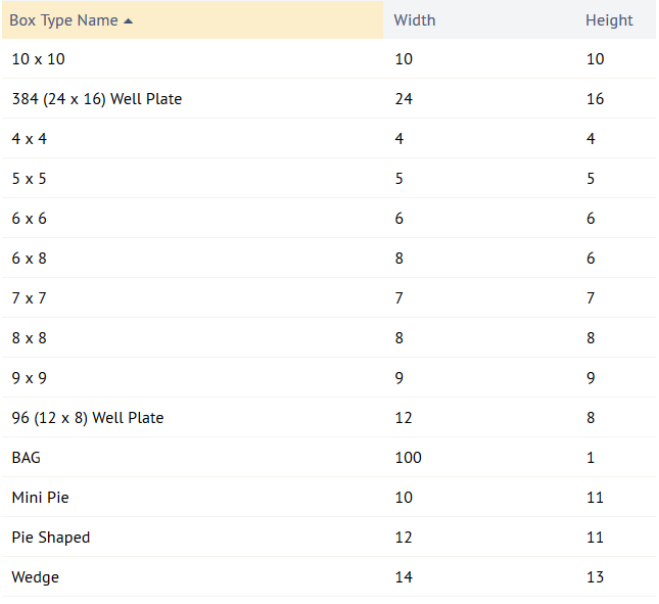

**Position (Box position) (Mandatory)** – If you chose a box type other than BAG you have the possibility to select where in the box a sample is located using Box position. If this is case, then indicate position in box numerically. For example, positions A/1 = 1, A/3 = 3, B/1 = 10 etc. in e.g a 9x9 box, se figure below. You start from the left (A/1) and goes to the right (horizontal) in the matrix. A position number in a box cannot be doublet, they need to be unique per box. If you are using BoxType BAG then no position number is needed since it is unstructured. Leave positions number as is if you select BoxType BAG (unstructured). It is needed during import.

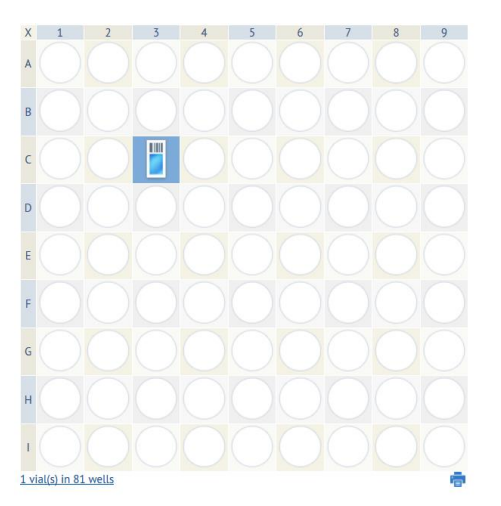

In the example in the figure above, in a 9x9 box, position C/3 equals position 21

**BoxName (Mandatory)** – Name of the box. To fit on printed Box labels, do not use longer box name than 19 characters. Replace "Fyll i BoxName" with new text. If text "Fyll i BoxName" is left behind in the field. The whole row will be ignored during import.

**SampleName (Mandatory)** – Specific name of the sample; name, number or ID. To fit on printed sample labels, do not use longer sample name than 18 characters. Replace "Fyll i SampleName" with new text. If text "Fyll i SampleName" is left behind in the field. The whole row will be ignored during import.

**SampleGroup** - **Prefilled and cannot be changed** – Used for grouping of samples, e.g. studyname,/lab group. SMB has already created groups in FreezerPro.

**SampleSource (Sample Type) (Mandatory)** – **Possible values**: Human, Deidentified human, Animal, Other, Blood, Cell, DNA, Fluid, Plasma, RNA, Serum, Tissue. "Deidentified human" means: sample has no trace to a patient or person data.

**PersonNumber (Mandatory for human samples**) – Fill in using a code number for person number for human samples. Do not use real person number (for traceability of human biobank samples). Optional when "Deidentified human" or other SampleSource than "Human" is used. Recommended to use only on Human Sample Types. **NOTE! If this field is not filled with data for human samples, import of data into Freezerpro will be aborted immediately by the system.** If this field contains value, the file cannot be sent via email. Shipment of file, has to be done via encrypted USB-Stick provided by SMB. Contact SMB to get an USB-Stick when import template files are ready to import to production.

**PersonName** – Name or optional name/number. If this field is left empty for a human sample, a value consisting of 10 characters will be inserted automatically (e.g. F8B8C2C9-9). The reason for this is that the name is used for sample source in FreezerPro and a name for a sample source is a mandatory field in FreezerPro. If you entered Person number with a code number, use the same code number here.

**Gender (Mandatory for human samples)** – **Possible values for human samples:** Male, Female, Other. Optional when "Deidentified human" or other SampleSource than "Human" is used. **NOTE! If this field is not filled with data for human samples, import of data into Freezerpro will be aborted immediately by the system.** 

**SampleType** – **NOTE!** Only use this when SampleSource values are Human, Deidentified human, Animal or Other. **Possible values**: Blood, Biopsy, Cell/Cell Line, Citrate Plasma, EDTA Plasma, Faeces, Heparin Plasma, Organ, Plasma, Saliva, Serum, Tissue, Urine, Other, gDNA, CSF, DNA, RNA

**BarcodeSample** – I you already have a bar code for your samples, you can enter this here. **NOTE! MUST BE UNIQUE VALUE.**

**Volume** – Sample volume, i.e. 7.0 **Please note: use dot (.) not comma sign (,)!**

**Units** – **Possible values:** mL, uL, mg, ug, g, pieces

**CollectionDate** – Fill in date if there is a start date for the sample **(date format YYYY-M-DD)**

**ExpiritionDate (Expiration date)** – Fill in date if there is an expiration date for the sample **(date format YYYY-MM-DD**)

**AnatomicalSite** - Fill in if you want to incorporate anatomical site for sample, standard codes can be used.

**Comment** – free text field (**Max 255 characters**). No Person source info allowed.

**Consent (Mandatory for human samples)** – Patients consent. Prefilled with YES. **Possible values**: YES or NO

**ObtainedDate** - Fill in date if there is an obtained date for the sample **(date format YYYY-MM-DD)**

**ObtainedFrom** - Fill in date if there is some obtained information for the sample **(Max 255 characters)**

**EPN (Mandatory for human samples)** - Ethical Review Board number for the sample.

**SCID (Mandatory for human samples)** – Sample Collection ID (Biobank agreement) for the sample

**PatientID** – Patient ID

**Thawed** – If sample has been thawed. Default NO. **Possible values**: YES or NO

**FrozenW4h** – If sample has been freezed within 4 hours. Default YES. **Possible values**: YES or NO

**SamplingTime** – Samplingtime for sample **(date format YYYY-MM-DD HH:mm (24 Hours format))**

**FreezingTime** - Freezingtime for sample. Placed in the freezer **(date format YYYY-MM-DD HH:mm (24 Hours format))**

**Concentration** – What concentration of sample if any.

**StudyName** – Study name of sample.

**SubType (Mandatory if SampleSource is Blood, Cell, DNA, Fluid, Plasma, RNA, Serum or Tissue)** – If SampleSource column value differs from Human, Deidentified human, Animal or Other. Here is where you set the Subtype of the sample. Leave this field blank if you are using other SampleSource values like Human, Deidentified human, Animal or Other. See below for allowed SampleSource subtypes values.

#### Allowed SampleSource subtypes values

*SampleSource column value* = **Blood** Possible SubType values: **CITRAT EDTA LIHEP NAHEP STRECK PBMC HEP-PBMC**

*SampleSource column value* = **Cell** Possible SubType values:

**Primary Culture Cell line**

*SampleSource column value* = **DNA** Possible SubType values: **Pure DNA cDNA cfDNA gDNA**

*SampleSource column value* = **Fluid** Possible SubType values: **Bronchoalveolar lavage Synovial Fluid Pericardit Fluid**

*SampleSource column value* = **Plasma** Possible SubType values: **CITRAT EDTA LIHEP NAHEP STRECK**

*SampleSource column value* = **RNA** Possible SubType values: **Pure RNA PAXgene**

*SampleSource column value* = **Serum** Possible SubType values: **No Gel With Gel**

*SampleSource column value* = **Tissue** Possible SubType values: **Normal Inflammation BIOPSY Normal control to Tumor Tumor**

# Fields in import template

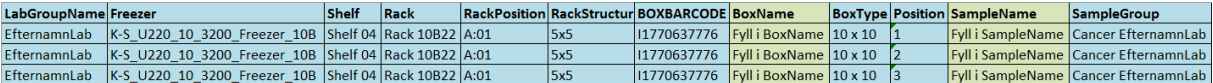

#### 7 Version 11.0

Fields marked in blue should not be changed. The only exceptions are **BoxType** and **Position** where you can change **BoxType** and **Position** for samples per rack position (only one box type per rack position).

Please NOTE! Position for a sample in a box must have a unique number per rack position, se point **Box position** above.

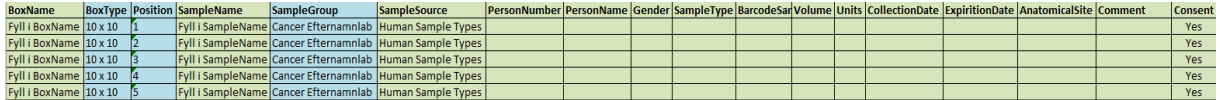

Fields marked in green are fields used for data for box name and samples.

Example of a populated template is shown below

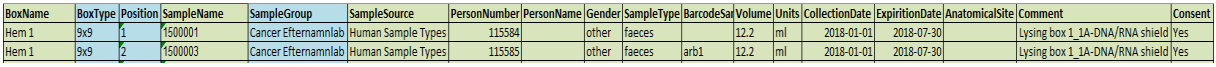

Questions regarding the import template can be sent to Freezerpro.Isf@sll.se

### Log on to FreezerPro

- 1) To be able to log on to FreezerPro you need to have access to an SLL computer connected to SLL-net.
- 2) Have your eTjänstekort inserted in the computer.
- 3) Start a browser and go t[o https://resurs.sll.se](https://resurs.sll.se/)
- 4) Login with your eTjänstekort pin.
- 5) Click on the icon for Freezerpro at the netscaler dashboard
- 6) Type you user name and password at Freezerpro login page to login to Freezerpro

We will return with more information about this later.